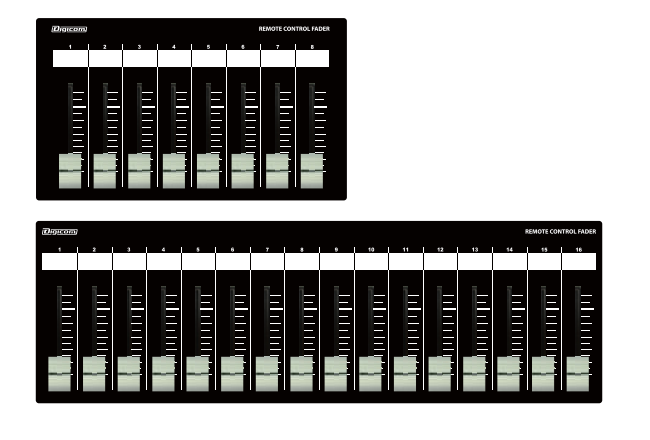

# **Digicom**

Ethernet Fader for ATDM-0604/0604a/1012/1012DAN

# LF08AT / LF16AT

取扱説明書

LFシリーズの特徴

LF08AT/LF16ATはオーディオテクニカ社の「ATDM-0604/0604a/1012/1012DAN」に対応した設備用コントローラーです。 入力/出力のフェーダー設定をDIPスイッチにて切り替えることができます。

### ■フロントパネル

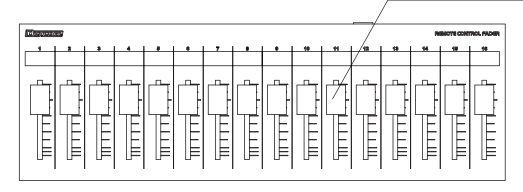

#### フェーダー LF08ATは8ch、LF16ATは16ch分のボリュームコントロールができます。 ボトムパネルにあるDIPスイッチで機能を切り替えることができます。

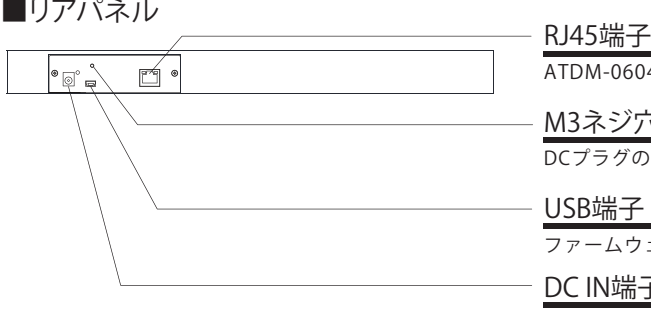

ATDM-0604/0604a/1012のコントロールデータを出力します。

#### M3ネジ穴

DCプラグの抜け防止等に使用してください。

#### USB端子

ファームウェアアップデート用です。使用しないで下さい。

#### DC IN端子

付属品のACアダプターを接続してください。

# ■ボトムパネル

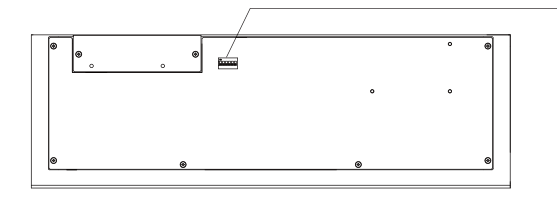

#### DIPスイッチ

・ATDM-0604/0604a/1012のコントロール信号を切り替えます。 ・コントロール設定一覧はお使いのATDMにあわせて2ページ(ATDM-0604/0604a) または 5ページ (ATDM-1012) をご参照ください。

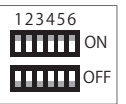

# IPアドレスについて(必ずお読みください)

LF-ATフェーダーのIPアドレスは192.168.33.168に設定されており、DHCP非対応です。 IPアドレス192.168.33.102に設定したATDM-0604/0604a/1012/1012DANをコントロール することができます。LFフェーダーのIPアドレスを変更する場合や、コントロール先 ATDM-0604/0604a/1012/1012DANのIPアドレスを変更する場合は弊社までお問合せください。

#### サイズ

LF08AT W225xH36xD132 1.2kg LF16AT W410×H36 x D132 2.1kg

### 仕 様

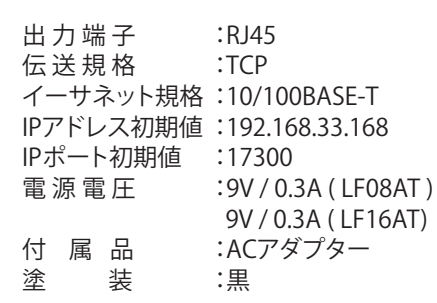

# **DIPスイッチ設定**(ATDM-0604コントロールリスト)

#### **※DIPスイッチの1,2は必ずOFFに設定してください。**

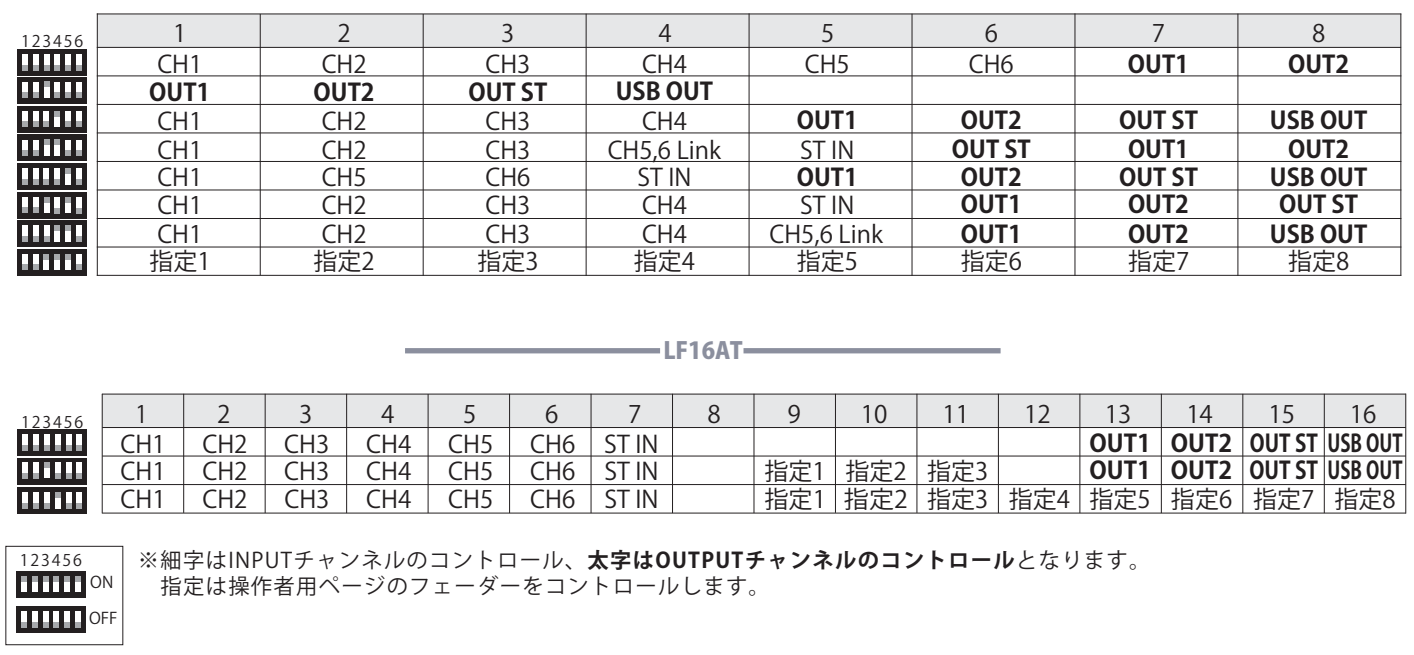

 $-$ LF08AT $-$ 

# **DIPスイッチ設定**(ATDM-0604a コントロールリスト)

**※DIPスイッチの1は必ずOFFに、2は必ずONに設定してください。**

LF08AT<sup>-</sup>

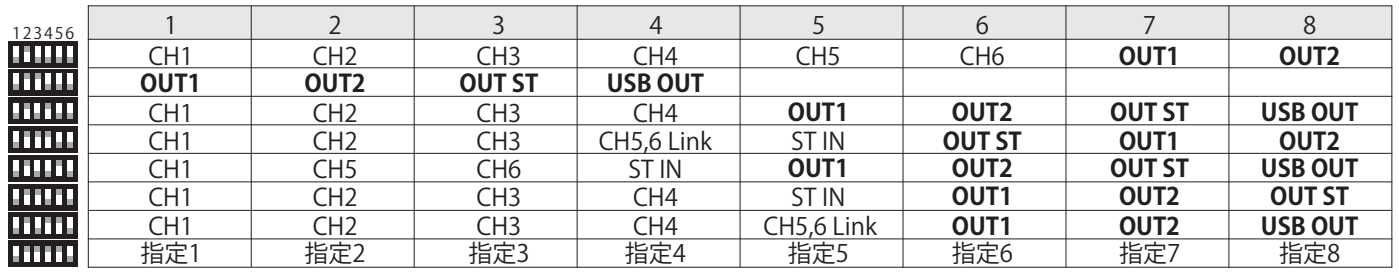

 $LF16AT$ 

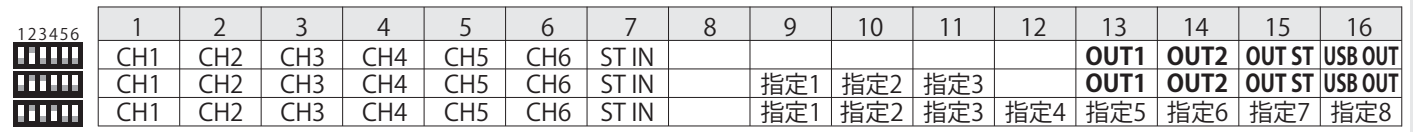

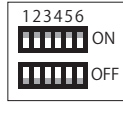

※細字はINPUTチャンネルのコントロール、**太字はOUTPUTチャンネルのコントロール**となります。 指定は操作者用ページのフェーダーをコントロールします。

#### ATDM-0604/0604aの設定方法

# 本製品を使用するためにATDM-0604/0604aのIP設定を変更する必要があります。

ATDM-0604/0604aのIP Config Modeを「static」に設定します。 工場出荷時は「Auto」(DHCPモード)に設定されています。

①電源ボタンを押します。

・PRESET LEDが点灯します。

②約7秒後にPRESET LEDが点滅を開始します。 点滅が始まったら

**・MODEボタン**

**・入力チャンネル4のINPUT SELボタン ・OUTPUT SELボタン**

の3つのボタンを押し続けます。

・約12秒ほど押し続けて下さい。

③LEVEL LEDが点灯したら、手を離します。

・PRESET LEDは点滅を続けます。

・PRESET LEDが点滅せず、LEVEL LEDのみが点灯している場合は 電源を一度OFFし、操作を初めから行ってください。

④IP Config ModeがボリュームLEDの点灯により表示されます。 ボリュームボタンを回して、IP Config Modeを切り替えます。

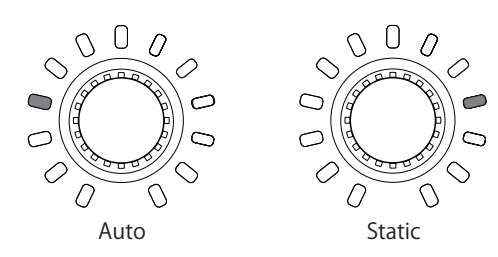

⑤本製品を電源OFFし、再度電源を起動します。

IPアドレスはStaticに設定されます。 工場出荷状態のIPアドレスのデフォルト値「**192.168.33.102**」に 設定して下さい。

※設定が完了しましたら8ページをご確認ください。

ウェブリモート上の対応するフェーダーは以下の通りです。

・ Inputチャンネル

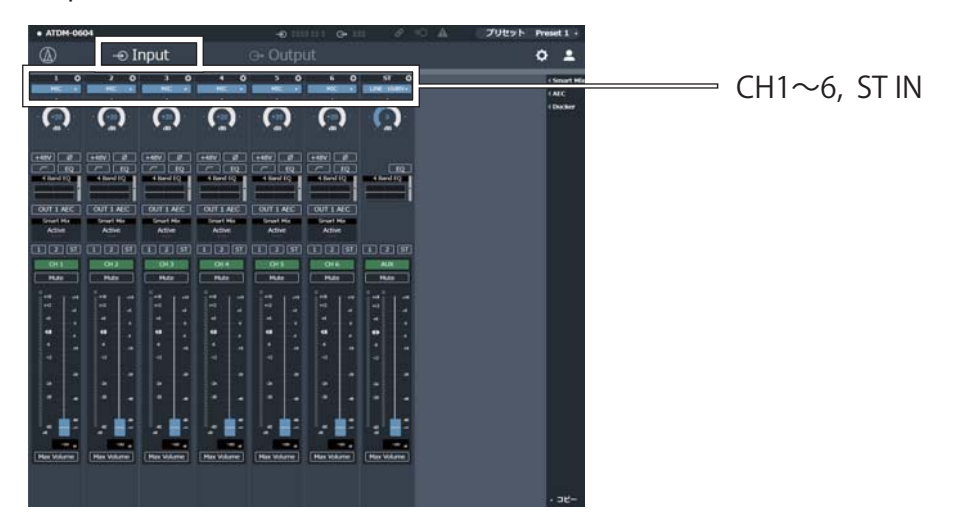

・ Outputチャンネル

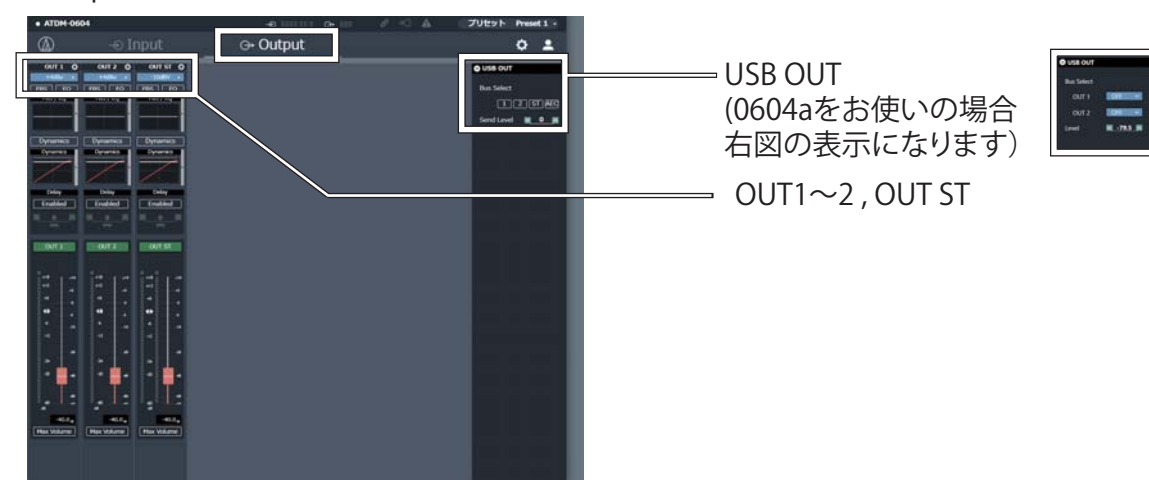

・ 操作者用ページ

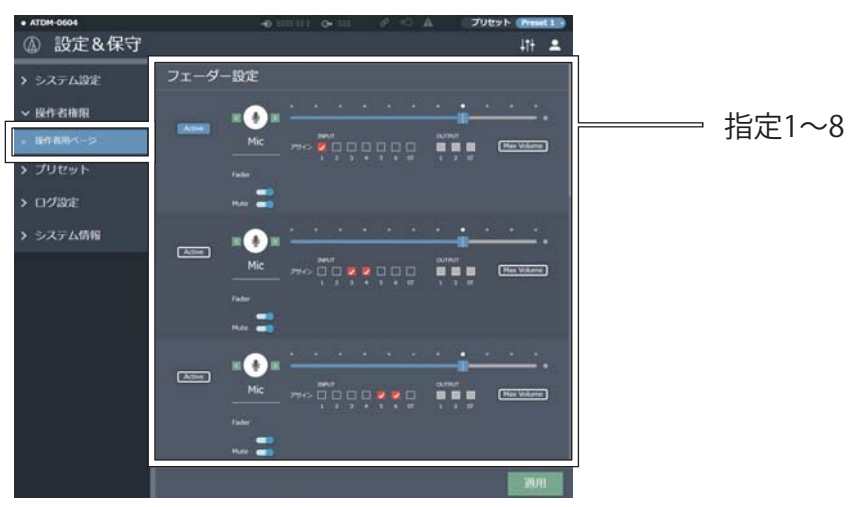

・ USB OUTはフェーダーMax位置にて0値となります。

- ・ ATDM0604では、USB OUTと指定1~8は、LF-ATのフェーダーを操作しても、その値がリアルタイムでウェブリモートに 反映されません。現在のボリュームを確認するには、Webページを再読み込みする必要があります。
- ・ ATDM0604a では、LF-ATで操作したフェーダー値がリアルタイムでウェブリモートに反映されません。 現在のボリュームを確認するには、Webページを再読み込みする必要があります。

# DIPスイッチ設定 (ATDM-1012コントロールリスト)

**※DIPスイッチの1は必ずONに、2は必ずOFFに設定してください。**

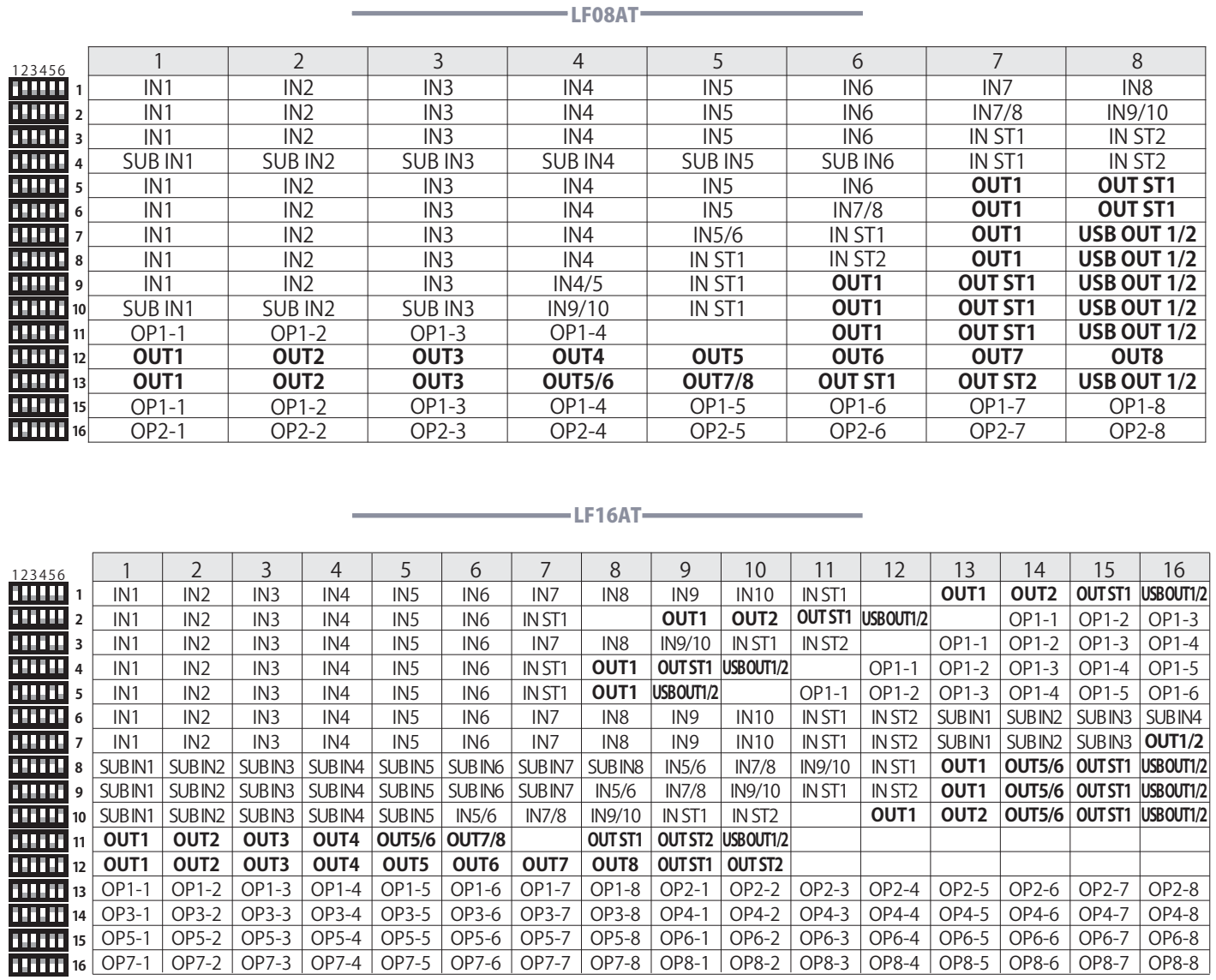

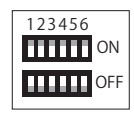

 $\bar{1}$ 

※細字はINPUTチャンネルのコントロール、**太字はOUTPUTチャンネルのコントロール**となります。 OPは操作者用ページのフェーダーをコントロールします。

### 本製品を使用するためにATDM-1012のIP設定を変更する必要があります。

ATDM-1012のIP Config Modeを「static」に設定します。 工場出荷時は「Auto」(DHCPモード)に設定されています。

①ATDM1012の電源を入れます。

②ホーム画面でダイヤルボタンを回して「Set」を選択し、 [1]System Settingを選択し、ダイヤルボタンを押します。

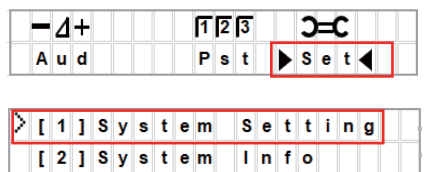

③ダイヤルボタンを回して「 [06] IP Setting 」を選択し、 ダイヤルボタンを押します。 ※DANTEモデルについては「 [07] IP Setting 」です。

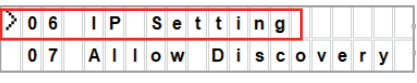

④表示された「 [01] IP Port Set 」を選択し、 ダイヤルボタンを押します。

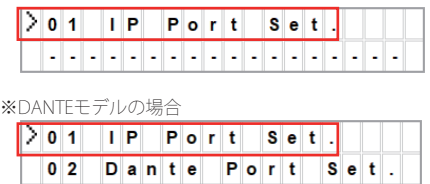

⑤表示された「 [01] IP Config Mode 」を選択し、 ダイヤルボタンを押します。 ダイヤルボタンを回して「Auto」から「Static」にします。

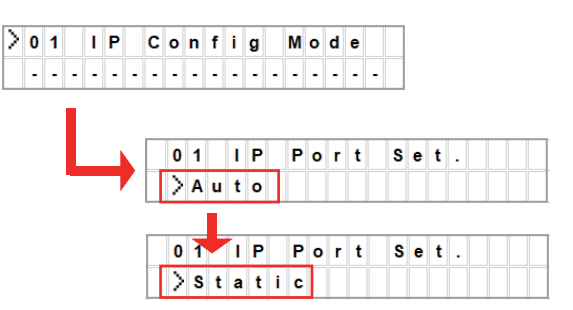

⑥続いてダイヤルボタンを回して「 [02] IP Address 」 を選択し、ダイヤルボタンを押します。 「**192.168.33.102**」に設定します。

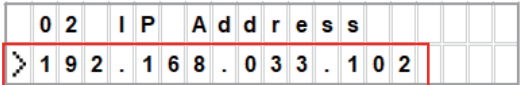

⑦続いてBACKボタンを押し、ダイヤルボタンを回して 「 [03] Subnet Mask 」を選択し、ダイヤルボタンを押し、 「**255.255.255.0**」に設定します。

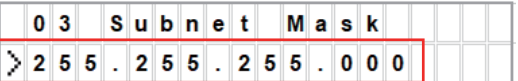

⑧ATDM1012の電源を切り、5秒以上待ってから 再度、電源を入れます。

# ウェブリモート上の対応するフェーダーは以下の通りです。

・ Inputチャンネル

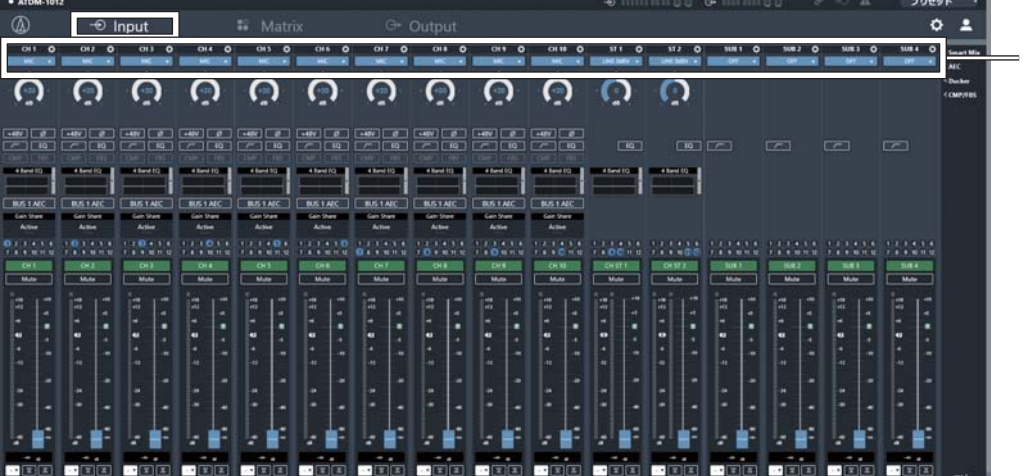

CH1~10, ST IN 1~2, SUB IN 1~8

ウェブリモート上の対応するフェーダーは以下の通りです。

・ Outputチャンネル

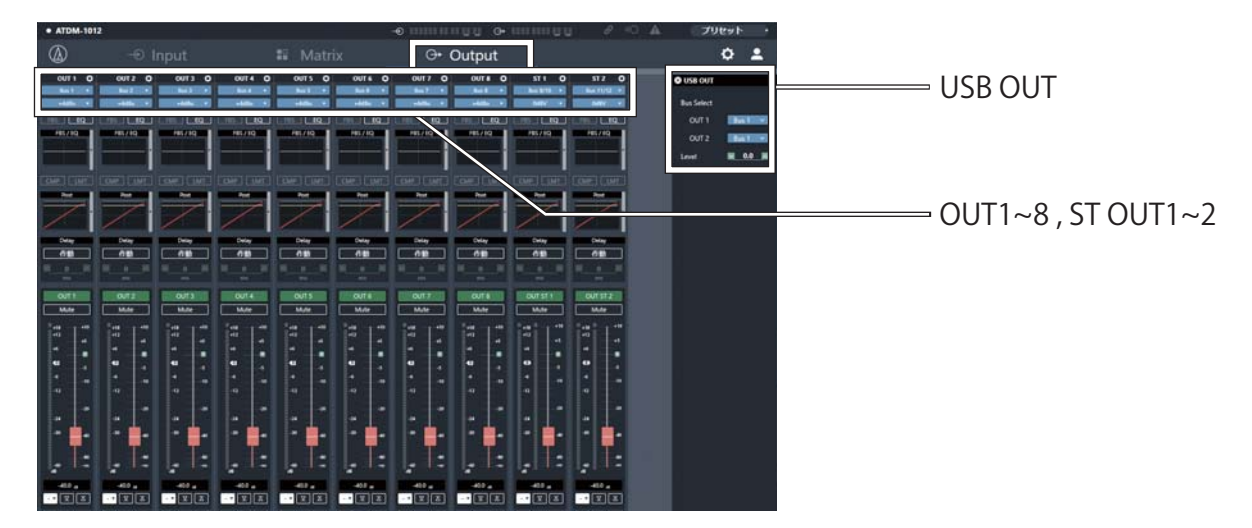

# ・ 操作者用ページ(Multi Operator Page)

※初期設定ではPage1のみ表示されています。全てのPageを表示するにはMulti Operator Pageの動作をONに設定してください。

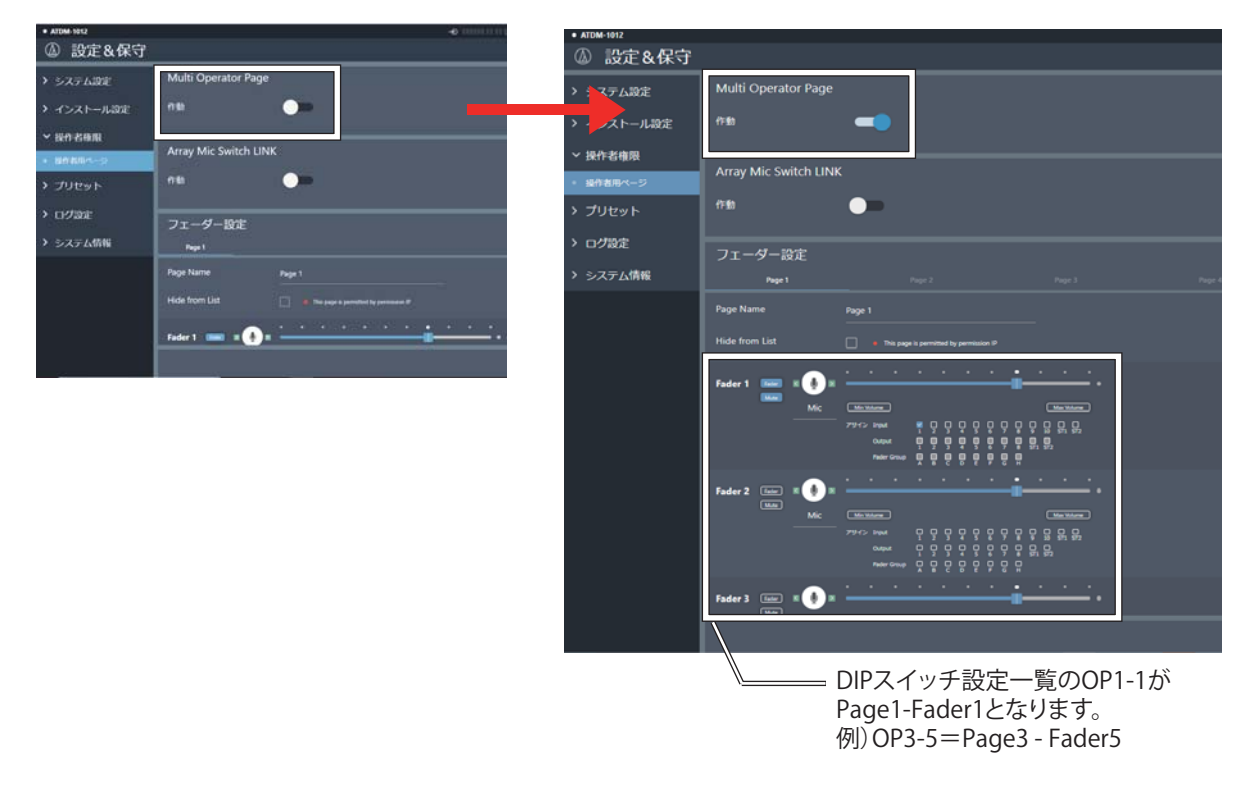

・ USB OUTはフェーダーMax位置にて0値となります。

・ ATDM1012では、LF-ATで操作したフェーダー値がリアルタイムでウェブリモートに反映されません。 現在のボリュームを確認するには、Webページを再読み込みする必要があります。

r.

### **安全にお使いたいだくために**

- ・ LF-ATは、ATDM-0604/0604a/1012との通信が確立した際に、LF-ATのフェーダー値を出力しますが、その値が反映されるまでに 約30秒(ATDM1012では約50秒)かかります。ATDM-0604/0604a/1012の起動時は電源を切る前のデータが保持されているため、 LF-ATの値が反映されるまでの間に音声が出力される可能性があります。 そのため、ウェブリモートにて**以下の設定を必ずおこなってください。** ※設定画像はATDM-0604のものです。
- **ATDM-0604/0604a/1012とコントロール機器を起動し、 ウェブリモートにログインします。**
- ①Inputの全てのフェーダー値を-∞にします。

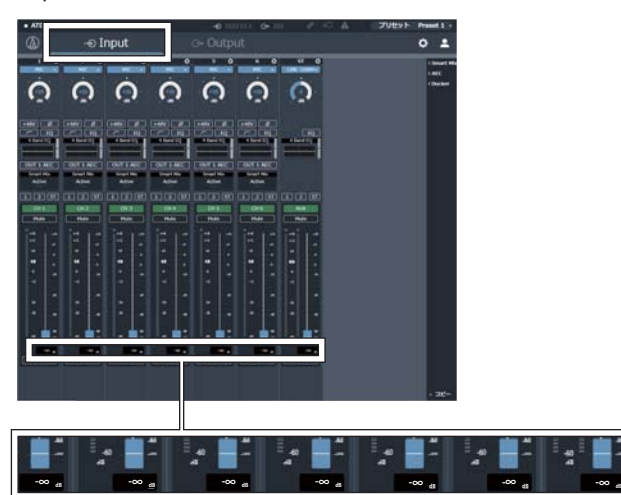

②右上にある「プリセット」をクリックし、「プリセット保存」を クリックします。

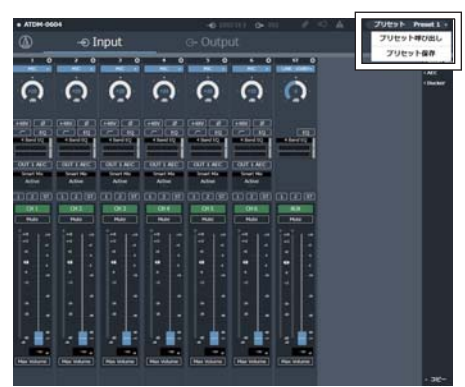

③任意のプリセット番号を選択し、保存をクリックします。

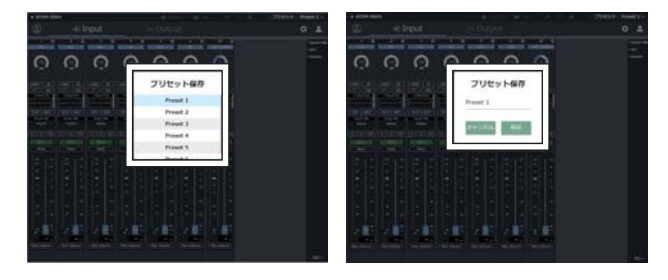

(4)画面右上のアイコン(图)をクリックします。

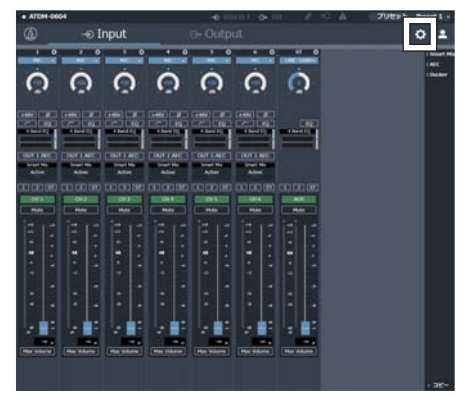

⑤「設定&保守」から、「プリセット」をクリックします。

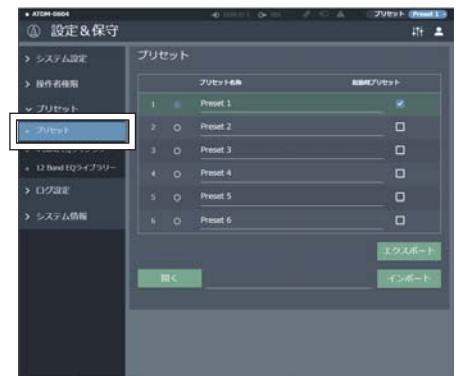

⑥先ほど保存したプリセットを選択し、右側にある 「起動時プリセット」のチェック欄をクリックして チェックを入れます。

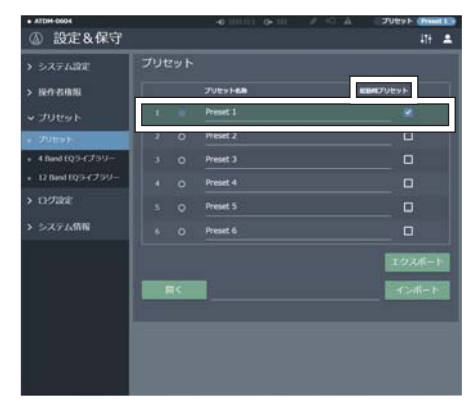

**ATDM-0604/0604a/1012を起動したときに、チェックした プリセットが常に呼び出されます。**

#### ■商品に関する注意事項

持ち運びする際、移動時に強い衝撃を与えないで下さい。<br>水のかかる場所や直射日光が当たる場所での長時間の使用は避けて下さい。<br>海浜部、温泉地帯など金属のさびやすい場所では本体や取付金具の耐久性が低下する場合がありますのでご注意下さい。<br>ラックマウントして扱う場合、正しく設置しないと落下する恐れがあります。<br>機材を引き出した状態で上下から負荷をかけますと事故や怪我の原因となります。 D-RACK1など引き出し付きの機器を収納する際、指を挟まないように注意して下さい。 万が一異音や異常、熱をおびた場合はすぐに使用を中止し電源を切り、メーカーまでご連絡下さい。

■保障に関して

本機にはシリアル番号で製造、出荷年月日が管理されておりますので、保証書は添付されておりません。 万が一、故障した場合は製造日より1年間は無償で修理いたします。

※使用方法の誤りにおける破損・故障に関しましては有償となります。また、不適切な使用や改造による故障や怪我は 補償いたしかねますのでご了承下さい。

#### ■損害に対する責任

 この商品の使用、または使用不能によりお客様に生じた損害については、当社は一切その責任を負わないものとします。 また如何なる場合でも当社が負担する損害賠償額は、お客様がお支払いになった商品の代価相当額をもってその上限とします。 お問い合わせ

#### 有限会社デジコム

〒454-0012 愛知県名古屋市中川区尾頭橋3-11-15 TEL:052-324-8385 FAX:052-324-8386 E-Mail:info@e-digicom.co.jp http://e-digicom.co.jp/

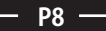